## **AccuCare Billing Setup for Telehealth Services**

Billing for telehealth services can be a simple process. Agencies will still follow standard billing procedures, but with a few different codes for services, place of service, and location of service. The following is a quick guide to those areas you'll need to set up in the AccuCare system so you can be prepared to bill for telehealth services.

## **1) Service Codes**

For all telehealth services that you will begin billing for you will want to set up a Telehealth Service code for each one. Even if the CPT/HCPC code is the same as the non-telehealth CPT/HCPC code, you will still need to add the appropriate telehealth modifier.

In the Service Setup in AccuCare, add a new service:

Transaction Type = Charge

Charge type = Outpatient

CPT/HCPC code field = enter the CPT code and the modifier.

*Example: 90834:95 (using: to separate the CPT code and the modifier).*

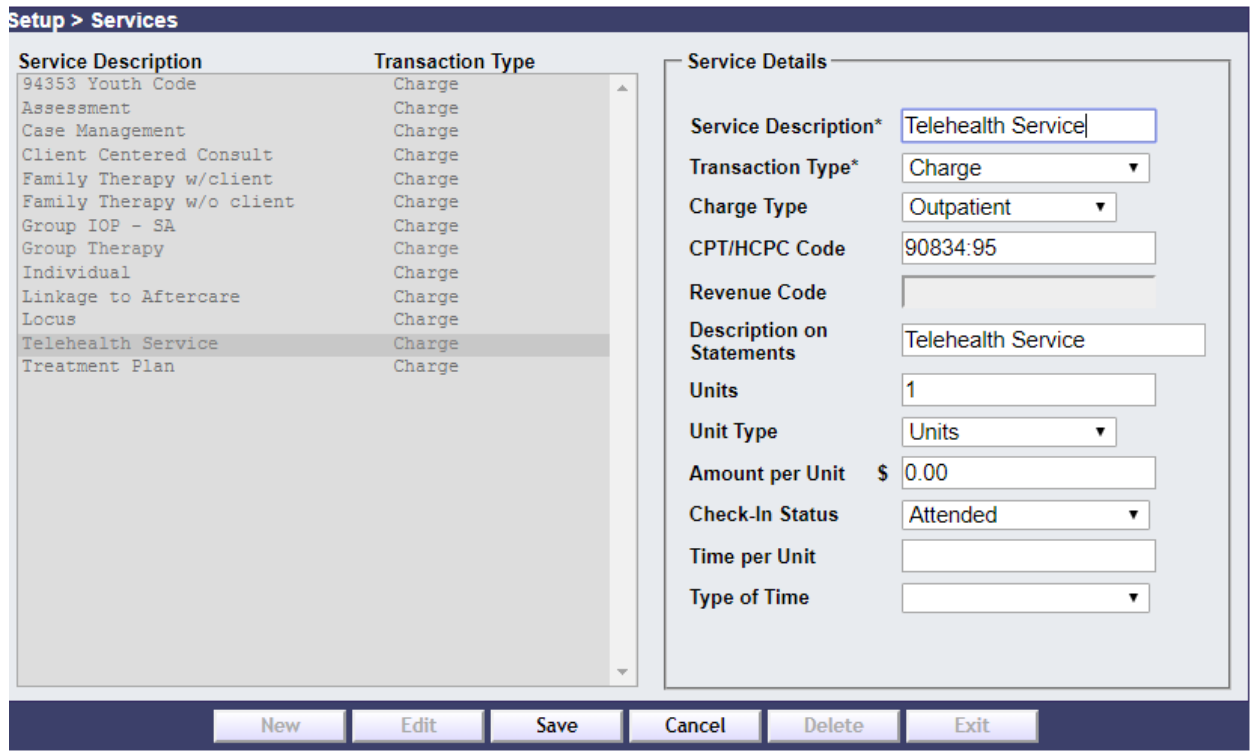

## **2) Place of Service:**

The 02-telehealth selection is already available in the Place of Service drop-down lists in AccuCare.

When entering a transaction for a client that is telehealth you can select the place of service (02 telehealth) in the drop-down for each transaction.

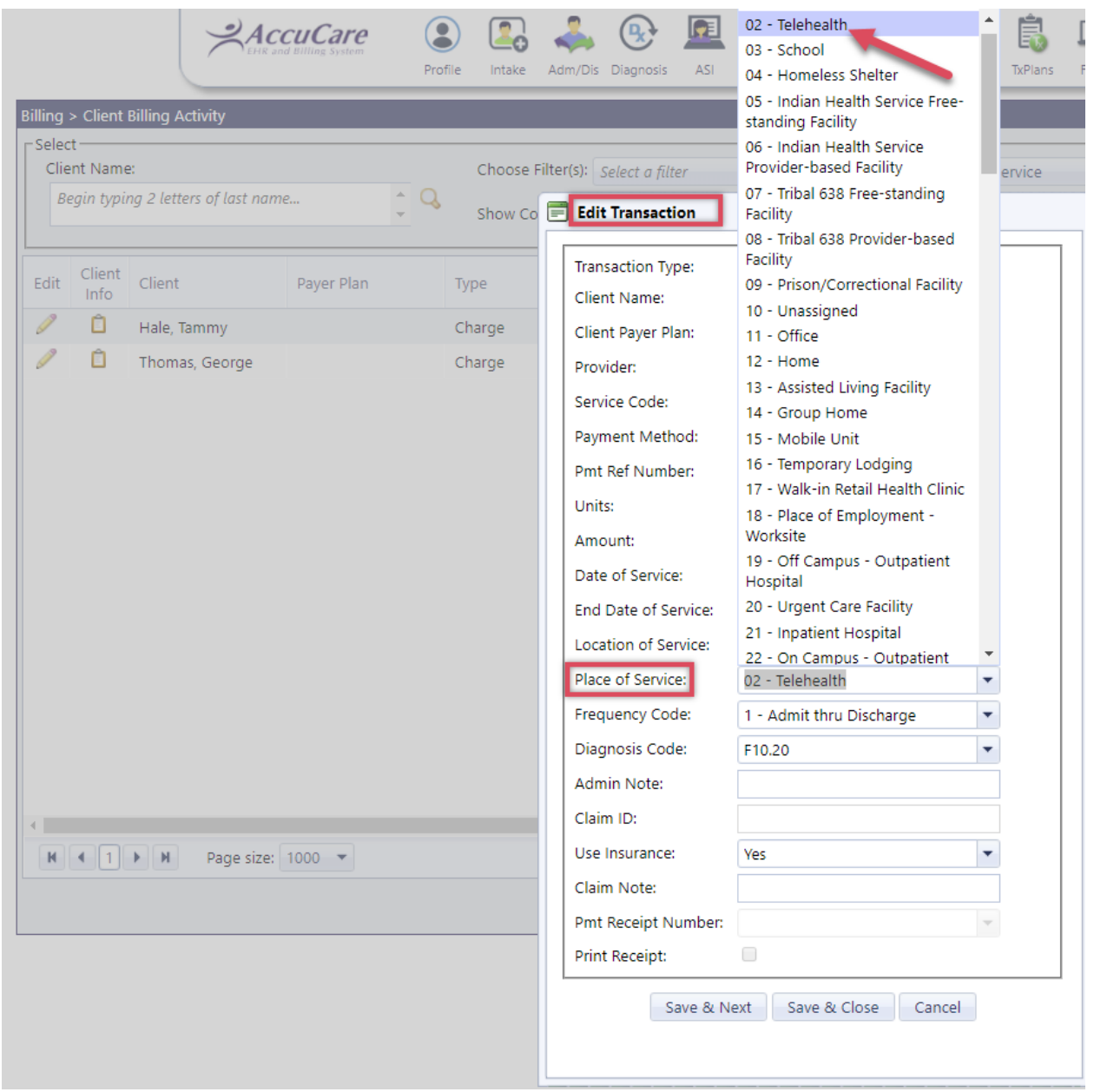

## **3) Location of Service:**

You also have the option of entering a new Location of Service in your Location of Service Setup. If you enter a new location of service for Telehealth, you can select the default place of service in the setup as Telehealth, and then for each transaction that is telehealth, you can choose the telehealth option by the Location of Service, which will also correctly populate the place of service.

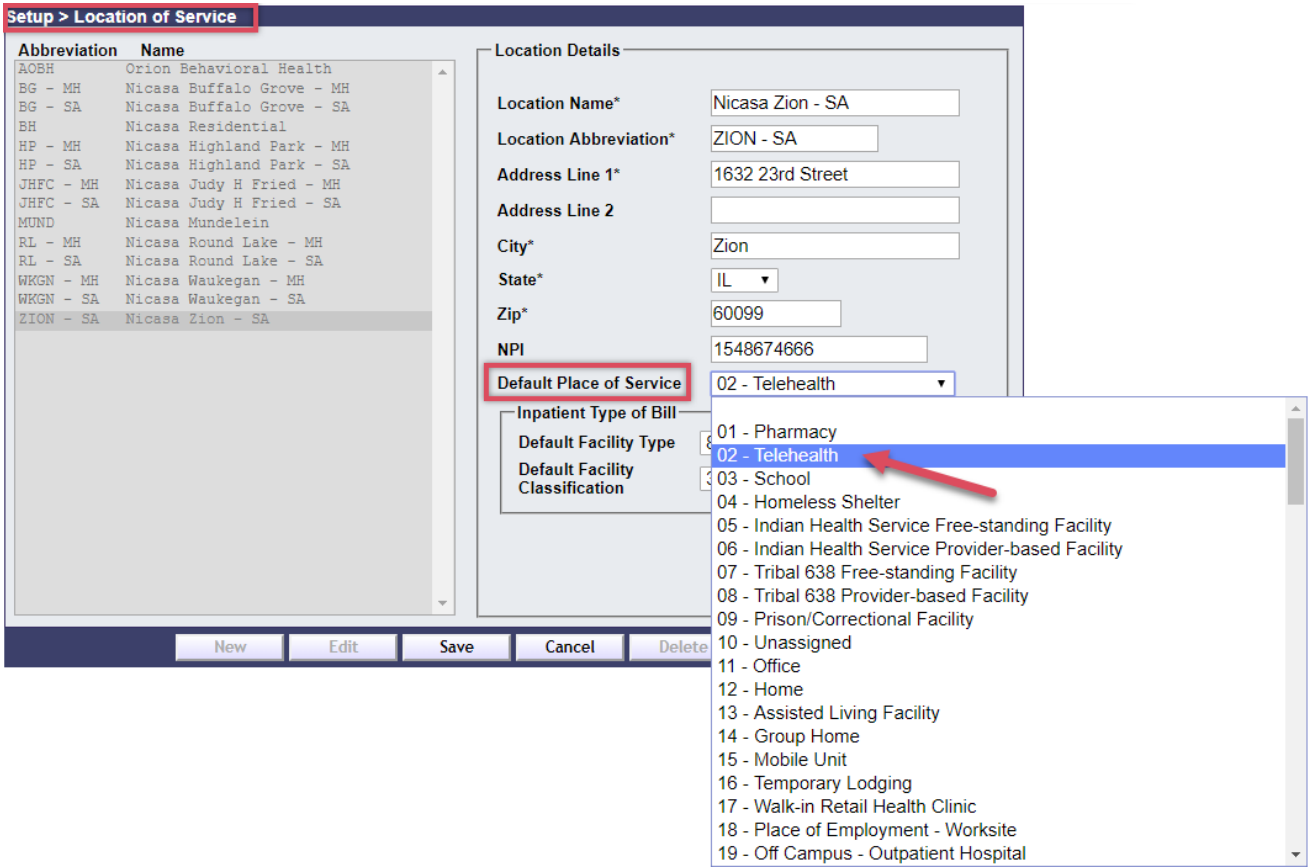

19 - Off Campus - Outpatient Hospital